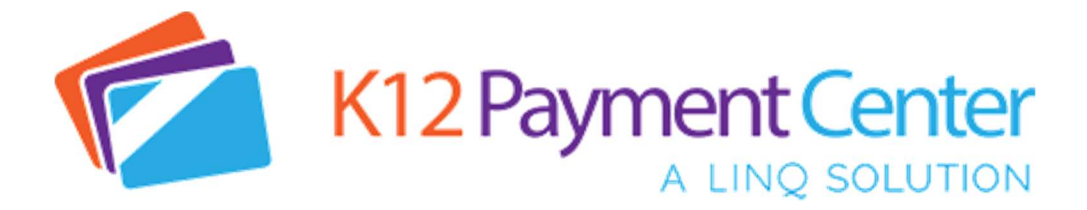

Dear Parents,

Great News! Dealing with your children's lunch money and school fee payments just got a lot easier. You can now add money to your child's meal account and pay for school related fees all securely online from your computer, tablet or smartphone!

You may have previously been using K12PaymentCenter to access your child's meal account and view their cafeteria purchase history. You now can also pay for school related fees like their general fees, course fees, and pay to participate fees at the same time. This further reduces the chances of lunch money and school fee payments getting lost or stolen. Plus, it saves you time from bringing payments into the school! You can schedule recurring payments, set up notifications, transfer meal funds, and make meal payments and fee payments at the same time. It will also save your payment history so you can refer back at any time. You will have access to your child's account 24 hours a day, 7 days a week.

## How Do You Get Started? It's simple!

- Go to www.k12paymentcenter.com in your web browser
- First time users click "Sign Up" then select your state and district from the drop-down lists
- Fill in your information to set up the account
- Click "Manage Students" to add your student(s) with their last name and student ID number
- Make a payment to your students' accounts with your credit/debit card or electronic check

Once you create your account and add your students, you will have access to your student's meal account balance and cafeteria purchase history for FREE! When making meal account or school fee payment there is a small convenience fee per transaction (not per child) to cover payment processing.

For more information or questions about using K12PaymentCenter please go to www.k12paymentcenter.com or email contactus@k12paymentcenter.com

Click here to learn more about managing your child's account online today!